# Fiche mémo - Modalités d'accès au service de télésoin de Prédice

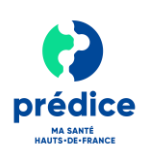

### **Objet du document**

Ce document a pour objectif de **vous expliquer comment accéder au service de télésoin Prédice et comment accéder à la documentation associée.**

**Prérequis** : Le service de télésoin nécessite que vous ayez un ordinateur, un dispositif vidéo (webcam) et audio (casque avec micro dans l'idéal) et une connexion internet haut débit. De plus, pour une utilisation optimale du télésoin Prédice, il est nécessaire de garder votre navigateur Web à jour.

Compatibilité des systèmes d'exploitation :

- − **PC** : Windows version 10 et +
- − **Mac** : OS X 10.13 et +

Compatibilité des navigateurs :

- − **Chrome** : Compatible avec les dernières versions pour PC et Mac
- − **Safari** : Compatible avec les dernières versions Mac
- − **Firefox** : Compatible avec la dernière version sur PC
- − **Internet explorer et Edge** : Navigateurs non supportés

Compatibilité sur Mobile : A date le télésoin Prédice pour les professionnels n'est pas compatible avec les systèmes d'exploitation mobiles (entre autres Android et iOS).

**Prérequis pour le patient :** Votre patient doit avoir accès à un téléphone, une tablette ou un ordinateur (avec dispositif audio et vidéo) et une connexion haut débit à internet.

#### Comment accéder la première fois au 1 service de télésoin Prédice?

- Une fois votre compte créé dans Prédice, vous recevrez à l'adresse mail communiquée :
	- Un mail vous communiquant **votre identifiant.**
	- Un mail vous communiquant **votre mot de passe.**

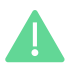

Si vous n'avez rien reçu, n'hésitez pas à consulter vos spams.

A la première connexion, par sécurité, **vous serez invité(e) à réinitialiser votre mot de passe.**

- Comment accéder ensuite au service  $\mathbf{2}$ de télésoin et à la documentation associée?
	- Dans votre navigateur, saisissez **l'adresse du site internet** permettant d'accéder au portail d'authentification du bouquet de services Prédice : **https://www.predice.fr/**

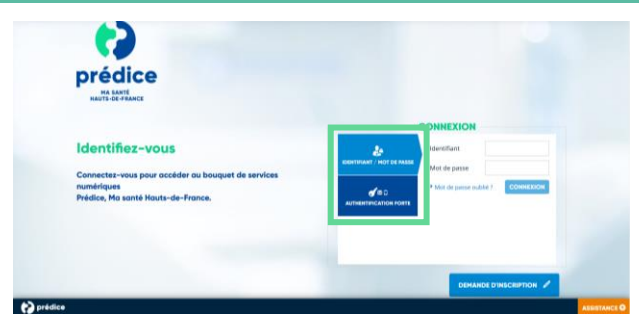

- **Identifiez-vous** avec votre **identifiant et votre mot de passe**.
	- Pour accéder aux supports d'accompagnement à l'utilisation du service de télésoin, cliquez sur « **Documentation** ».
- Pour réaliser des télésoins avec vos patients, cliquez sur « **Services de Télémédecine ».**

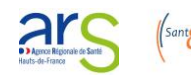

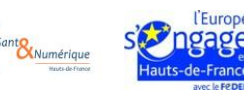

## Fiche mémo - Modalités d'accès au service de télésoin de Prédice

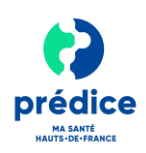

### 3 Quelle configuration est nécessaire pour utiliser le service de télésoin ?

- **Veillez à ajuster le volume sonore** de votre haut-parleur ou casque.
- Lorsque vous entrerez en télésoin, vous serez invité(e) **à sélectionner la caméra et le microphone à utiliser.**

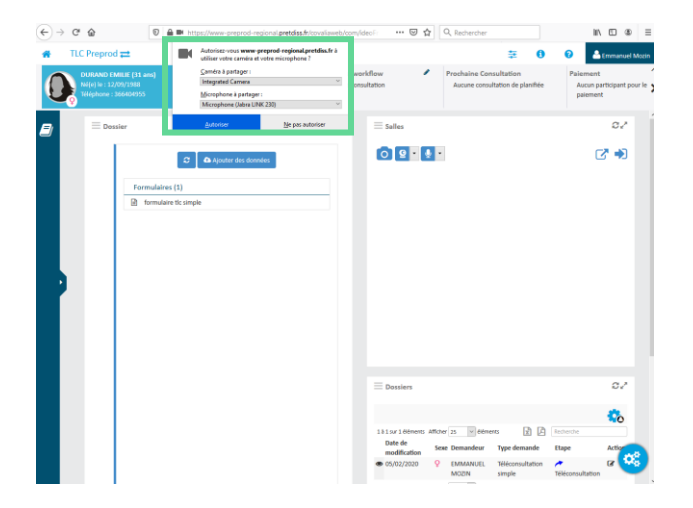

Pour plus d'informations sur la réalisation d'un télésoin, **consultez** la **vidéo** ou la **fiche mémo** « Comment utiliser le service de télésoin Prédice ».

En cas de difficulté, contactez le support de Sant& Numérique Hauts-de-France :

- **Soit par internet**, à l'adresse suivante : http://support.esante-hdf.fr.
- **Soit par téléphone**, au 03 22 80 31 70.

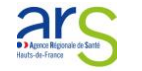

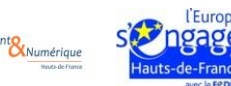